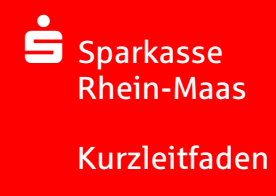

## Wie bestelle ich mein Essen?

1. Geben Sie in Ihrem Browser www.sparkasse-rhein-maas.de/schulverpflegung ein. Wählen Sie den Ort der Schule und die Schule in den beiden Auswahlfenstern aus und klicken Sie auf "Weiter"

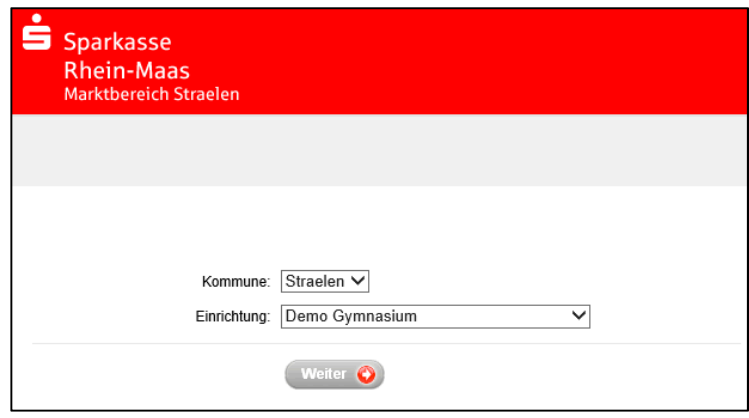

2. Melden Sie sich mit Ihren Zugangsdaten an. (Bei der Erstanmeldung ist der Benutzername die Buchungskontonummer und das Passwort das Geburtsdatum (TT.MM.JJJJ) Ihres Kindes)

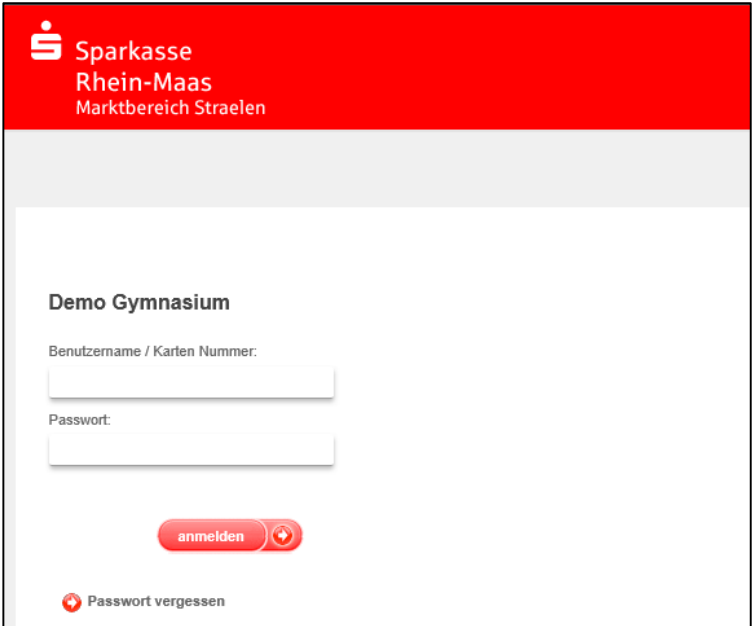

3. Wählen Sie das/die gewünschte(n) Menü für die entsprechenden Wochentage per Mausklick aus und gehen dann zur "Kasse"

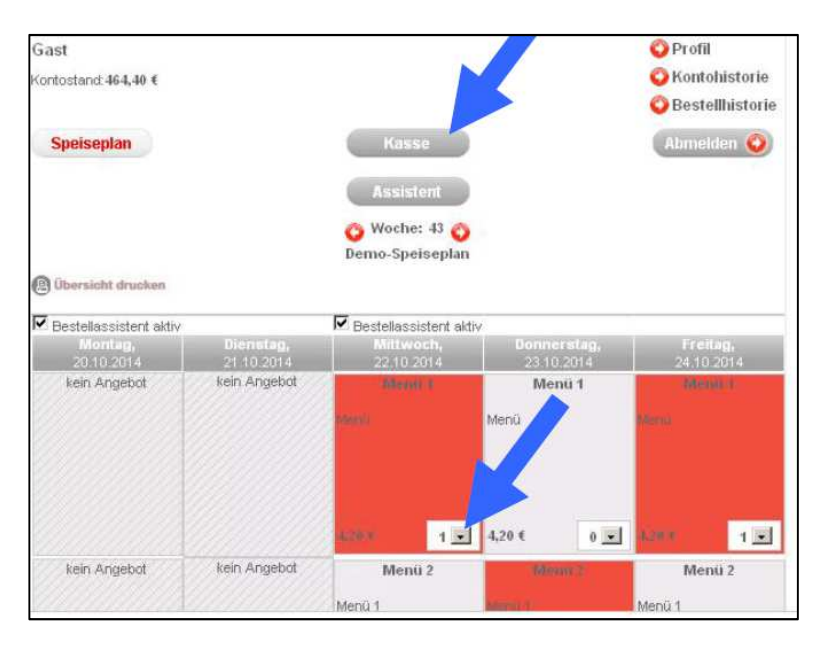

4. Um den Bestellvorgang abzuschließen klicken Sie auf die Schaltfläche "bezahlen".

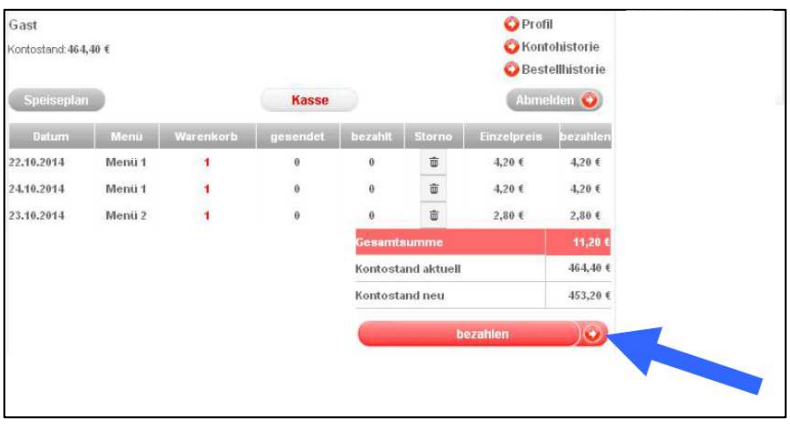